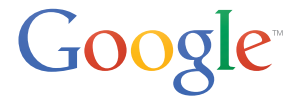

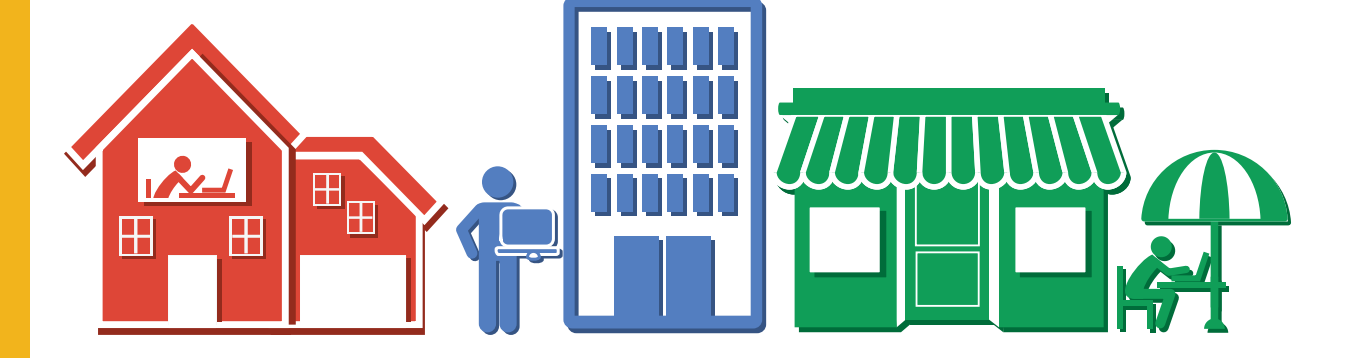

# Google လုံခြုံရေး စင်တာ အွန်လိုင်းပေါ်တွင် လုံခြုံစိတ်ချမှုရှိစေရန် လမ်းညွှန်

## လမ်းညွှန်စာအုပ်၏ ရည်ရွယ်ချက်

Google ၏ လုံခြုံရေးစင်တာသည် သင် နှင့် သင့်မိသားစုများ ၊ မိတ်ဆွေများကို အင်တာနက် <mark>ေပါတွင် လုံခြုံစိတ်ချမှု ရှိစေရန် ရည်ရွယ်ပါသည်။</mark>

ဤလမ်းညွှန်စာအုပ်တွင် မှတ်ရလွယ်ကူပြီး ကိုယ်တိုင်လုပ်ဆောင်နိုင်သော အထောက်အကူပြု နည်းလမ်းများကို လက်တွေ့အသုံးချနိုင်အောင် ထည့်သွင်းထားပါသည်။ ထို့အပြင် အဓိကကျပြီး အသုံးဝင်သော အသိပေးလမ်းညွှန် စတစ်ကာလေးများကိုလည်း သင့်ကွန်ပျူတာ (သို့) မှတ်စု စာအုပ္ထဲတြင္ ကပ္ထားႏုိင္ရန္ ထည့္သြင္း ေပးထားပါသည္။

လမ်းညွှန်စာအုပ်ပါ ခေါင်းစဉ်များနှင့် ပတ်သက်၍အသေးစိတ်သိရှိလိုပါက www.google.com/ <mark>safetycenter တွင်ဝင်ရောက် လေ့လာနိုင်ပါသည်။</mark>

Google မွ

သင့်ကို မည်သို့

ကူညီကာကြယ္ပံု

စာမျက်နာ - ၁၄

အင်တာနက်ပေါ်တွင် လုံခြုံစိတ်ချမှုရှိအောင် ေနထိုင္နည္း စာမျက်နာ - ၄ သင့်မိသားစု နှင့် ကိုက်ညီသော လုံခြုံမှု အချက်များကို ေရြးခ်ယ္နည္း။ စာမျက်နာ - ၉

အကြောင်းအရာများ

## အင်တာနက်ပေါ်တွင် လုံခြုံစိတ်ချမှုရှိအောင်နေထိုင်နည်း။

လုံခြုံစိတ်ချမှုရှိစေမည့် လုပ်ငန်းစဉ်များ စတင်ပါပြီ။ အင်တာနက်သည် သတင်းအချက်အလက် များ ရှာဖွေရန်၊ ဖန်တီးရန်နှင့် ပူးပေါင်းလုပ်ဆောင်ရန် အခွင့်အရေးများစွာကို ပေးထားပါသည်။ အင်တာနက်ကို အကောင်းဆုံးအသုံးချနိုင်စေရန် ရှေးဦးစွာ သင်ကိုယ်တိုင် လုံခြုံမှုရှိစေရန် မည်သို့လုပ်ဆောင်ရမည်ကို သိရှိစေဖို့လိုအပ်ပါသည်။ သင်သည် အင်တာနက်စတင်သုံးစွဲသူ (သို့) ကျွမ်းကျင်သောသူ ဖြစ်နေပါသော်လည်း ထိုလမ်းညွှန်ချက်များ နှင့် tools များက<sup>်</sup> ဝက်ဘ်ပေါ်တွင် လုံခြုံစိတ်ချမှုရှိစွာ လေ့လာနိုင်ရန် အကူအညီပေးသွားမည်ဖြစ်ပါသည်။

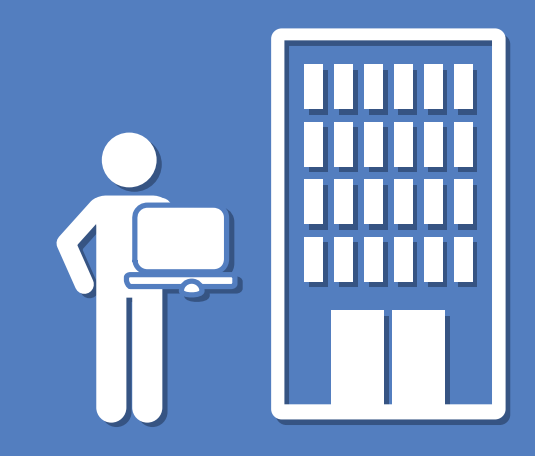

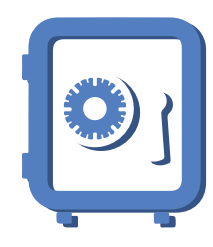

- အက္ခရာများ၊ နံပါတ်များ နှင့် သင်္ကေတများကို ေရာပါ။
- • ဝက္ဘ္ဆိုဒ္ တိုင္း အတြက္ ကြဲျပားေသာ စကားဝွက္ကို အသံုးျပဳပါ။

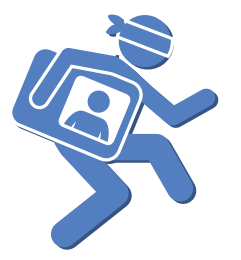

• ကိုယ္ေရးကုိယ္တာ အချက်အလက် များနှင့် ပတ်သက်ပြီး သံသယ ဖြစ်ဖွယ်စာများကို မတုံ့ပြန်ပါနှင့်။

## စကားဝှက်များ လုံခြုံပါစေ။

စကားဝှက်များက ဆိုဒ်ဘာရာဇဝတ်မှုများအတွက် ပထမဦးဆုံးအကာအကွယ်တစ်ခုပင်ဖြစ်သည်။ သင့်ရဲ့အရေးကြီးသော အကောင့်များအတွက် မတူညီသော ခက်ခဲခိုင်မာသည့် စကားဝှက်မျိုးကို ရွေးချယ် ပေးထားသင့်ပြီး စကားဝှက်ကို ပုံမှန် Update လုပ္ျခင္းကလည္း ျပဳလုပ္သင့္သည့္ အေလ့အက်င့္ေကာင္း တစ္ခုျဖစ္ပါသည္။ ခိုင္မာေသာ စကားဝွက္မ်ားကို ဖန်တီးရန် နှင့် ၄င်းတို့ကို လုံခြုံစိတ်ချမှုရှိစေဖို့အတွက် အောက်ဖော်ပြပါ နည်းလမ်းများကို လိုက်နာရပါမည်။

- ၁။ အီးမေးလ် နှင့် အွန်လိုင်းဘက်လုပ်ငန်း (Online Banking) ကဲ့သို့သော အရေးကြီးသည့် အကောင့်များအတွက် ထူးျခားေသာစကားဝွက္တစ္ခုကို အသံုးျပဳပါ။
- နံပါတ်များ၊ အက္ခရာများ နှင့် သင်္ကေတများပါဝင်သော ရှည်လျားသည့် စကားဝှက်ကို ဖန်တီးအသုံးပြုပါ။
- ၃။ အကယ်၍ စကားဝှက်ကို ပြန်လည်သတ်မှတ်လိုသောအခါ ဝန်ဆောင်မှုများမှ သင့်အား Recovery Email Address သို့ အီးေမးလ်ပို့ေပးပါလိမ့်မည်။ ထိုေကြာင့် သင့် Recovery Email Address သည် Update ဖြစ်နေရမည်ဖြစ်ပြီး အသုံးပြုနိုင်သေးသော အကောင့်နှင့် ချိတ်ဆက်ထားမှုရှိပါစေ။

တစ်နည်းဆိုရလျှင် ထိုဝက်ဘ်ဆိုဒ်နှင့် သက်ဆိုင်မှုရှိသော သင်တစ်ယောက်တည်းသာသိရှိသည့် စာကြောင်းကို စဉ်းစားပြီး စကားဝွက္ကို ဖန္တီးသင့္သည္။ ဥပမာ "My friends Tom and Jasmine send me a funny email once a day" စသည့်စာကြောင်း တစ်ခုကို သင် အီးမေးလ် အကောင့်အတွက် စဉ်းစားလိုက်ပြီး ထိုစာကြောင်း ၏ စာလုံးအစများ နှင့် နံပါတ်ကို ဖန်တီးပြီး အသုံးပြုပါ။ ``MfT&Jsmafe1ad″ စသည့် စကားဝှက်တွင် ကွဲပြားေပြာင်းလဲမှုများစွာပါဝင်ပါသည်။ ထိုကဲ့သို့သော လုပ်ငန်းစဉ်အတိုင်း အခြား ဝက်ဘ်ဆိုဒ် များအတွက် လုပ်ဆောင်ပါ။

## အချက်အလက်ပ<mark>ုံ</mark>တူခိုးယူမှုကို ကာကွယ်မည်။

ရာဇဝတ်မှုများ၏ လိမ်လည်နည်းများကို သိရှိခြင်းဖြင့် လိမ်လည်ခံရခြင်းမှ ရှောင်တိမ်းနိုင်ရန် အောက်ဖော်ပြပါအချက်များကို ေလ့လာႏိုင္ပါသည္။

- ၁။ အကယ်၍ သင့်အား အီးေမးလ်၊ စာတို (SMS) (သို့) Webpage တို့မှ သင့်ကိုယ်ေရးကိုယ်တာ (သို့) ငွေကြေးဆိုင်ရာ အချက်အလက်များကို ေမးမြန်းထားသည့် သံသယဖြစ်ဖွယ် စာများေပးပို့လာလျှင် စာမပြန်ပါနင့်။
- ၂။ အကယ်၍ ယုံကြည်မှုမရှိရသော အီးမေးလ် (သို့) Chat မှ ဖော်ပြထားသော Link ကို နိပ်ိမိ၍ ဝက်ဘ်ဆိုဒ်တစ်ခုသို့ ေရာက္သြားပါက စကားဝွက္ကို မရိုက္မိပါေစႏွင့္။
- ၃။ ာသင့်၏ စကားဝှက်ကို အီးေမးလ်မှတဆင့် မပေးပို့ပါနင့်။ အခြားသူများနှင့် မမှုုဝေပါနင့်။

သင့်အသိမိတ်ဆွေ တစ်ယောက်ထံမှ မက်ဆေ့ခ်ျ ရရှိပြီး သင့်မိတ်ဆွေပို့ထားခြင်း မဟုတ်ဘူးဟု သံသယရှိပါက ဖြစ်နိုင်ချေမှာ သင့်မိတ်ဆွေ၏ အကောင့်အား တစ်စုံတစ်ယောက်မှ ခိုးယူသုံးစွဲပြီး သင့်ဆီမှ ငွေကြေး (သို့) ကိုယ်ေရးကိုယ်တာ အချက်အလက်များကို ခိုးယူဖို့ ကြိုးစားနေခြင်း ဖြစ်ပေလိမ့်မည်။ တုံ့ပြန်ရာတွင် ဂရုစိုက်ပါ သို့မဟုတ် လုံးဝမတုံ့ပြန်ပါနှင့်။ ယေဘုယျအားဖြင့် ပေးပို့သောစာများသည် သင့်အား ပိုက်ဆံအရေးပေါ် ပို့နိုင်းခြင်း၊ အခြားနိုင်ငံတွင် အားကိုးရာမဲ့နေသည်ဟုပြောဆိုပြီး (သို့) ဖုန်းခိုးခံရ၍ ဖုန်းခေါ်လို့မရနိုင်ကြောင်း စသည်တို့ပါဝင်သည်။ ထိုစာများ နှင့် တဆက်တည်း သင့်ကိုယ်ေရးကိုယ်တာ အချက်အလက်များကို ခိုးယူနိုင်ဖို့အတွက် ပုံ၊ ေဆာင်းပါး (သို့) ဗီဒီယိုတစ်ခုခုအားကြည့်စေရန် Link တစ်ခုကို နိုပ်ခိုင်းပါလိမ့်မည်။ မနိပ်ခင်အရင်စဉ်းစားဗို့လိုပါမည်။

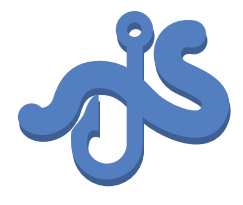

- သံသယဖြစ်ဖွယ် စာများနှင့် အီးေမးလ္မ်ားကို မတုံ့ပြန်ပါနှင့်။
- အွန်လိုင်း ပစ္စည်း ေရာင္း၀ယ္ေရးမ်ားကို ေလ့လာျခင္းျဖင့္ လိမ္လည္မႈ မ်ားကို ေရွာင္ရွားပါ။
- မယုံကြည်နိုင်လောက် ေအာင္ ေကာင္းေနလွ်င္ အတုအယောင်ဖြစ်နိုင််ချေ ရွိပါသည္။

## လိမ်လည်မှုများကို ရှောင်ရှားပါ။

ဝက်ဘ် သုံးစွဲခြင်းသည် ကောင်းပါသည်။ သို့သော် လူတိုင်းတွင် ရည်ရွယ်ချက်ကောင်းများမရှိနေနိုင်ပေ။ လိမ်လည်မှုများကို ေရှာင်ရှားပြီး ဝက်ဘ်တွင် လုံခြုံစိတ်ချမှုရှိစေမည့် လွယ်ကူသော အချက် (၃)ချက်မှာ-

- ၁။ ာသူစိမ်းများမှ လက်ဆောင်ပေးခြင်းကိုသတိပြုပါ။ အကယ်၍တစ်စုံတစ်ယောက်မှ သင်ဟာ ကံထူးရှင်ဖြစ်ကြောင်း ကြောပြီး သင့်၏ကိုယ်ရေးကိုယ်တာ အချက်အလက်များကို ေဖာင်(Form) တွင် ဖြည့်စွက်နိုင်းလျှင် အယုံလွယ်ပြီး ဖြေဆိုခြင်းမပြုပါနှင့်။ Submit ခလုတ်ကို မနိုပ်သော်လည်း သင်ဖြည့်စွက်ထားသော အချက်အလက်များသည် လိမ္လည္သူမ်ားထံသို႔ အလိုေလ်ာက္ ေရာက္ရွိသြားႏိုင္ပါသည္။
- ၂။ သင်ကိုယ်တိုင်လေ့လာမှုများပြုလုပ်ပါ။ အွန်လိုင်းတွင် ေဈးဝယ်ပါက ပြည်တွင်း ဈေးဆိုင်မှဈေးဝယ်သည့်အတိုင်း ရောင်းချသူများကိုလေ့လာပါ၊ ဈေးနှန်းများ သံသယရှိစွာ နည်းနေခြင်းကို သတိပြုပါ။ မည်သူမှ အတုအယောင် ပစ္စည်းများကို မဝယ်ယူလိုသည့်အတွက် အွန်လိုင်းပေါ်တွင် မဖြစ်နိုင်လောက်အောင် ကောင်းမွန်သော ပစ္စည်းများကို သတိပြုပါ။
- ၃။ သံသယရှိပါက လုံခြုံအောင်ပြုမူပါ။ ကြော်ငြာများ နှင့် ကမ်းလှမ်းချက်များအပေါ် သံသယရှိနေပါသလား။ ကိုယ့်ကိုယ်ကိုယုံကြည်ပါ။ ယုံကြည်စိတ်ချရပြီး ေကာင်းသော သုံးသပ်ချက်များရရှိထားသော Website များမှ ကြော်ငြာများကြည့်ပြီး၊ ပစ္စည်းများကို ဝယ်ယူပါ။

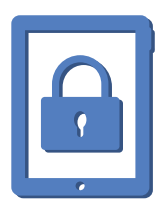

မျှဝေအသုံးပြုသည့် က္မွန်ပျုတာများတွင် Log Out ျပဳလုပ္ပါ။ • စက်ပစ္စည်းများနှင့် Screen များကို အလိုအေလ်ာက္ Lock ကျသွားစေရန် သတ္မွတ္ပါ။

## Screen နှင့် Device များကို Lock ချထားပါ။

သင့်ရဲ့ကွန်ပျုတာ၊ Laptop နှင့် ဖုန်းများကို အသုံးပြုပြီးပါက Screen ကို Lock ချထားသင့်ပါသည်။ ဤ အဆင့်သည် သူစိမ်းများအား ပေးမသိစေချင်သော သင့်ကိုယ်ရေးကိုယ်တာ အချက်အလက်များရှိသော ကွန်ပျူတာများ၊ ဖုန်း (သို့) တပ်ဘလက် တို့အတွက် အလွန်အရေးပါ ပါသည်။ လုံခြုံစိတ်ချမှုရှိစေရန်အတွက် ထိုစက်ပစ္စည်းများကို အသံုးမျပဳတာၾကာ၍ ခဏတာပိတ္သြားပါက အလိုေလ်ာက္ Lock က်သြားေစရန္ သတ္မွတ္ထားသင့္ပါသည္။ • အမ်ားသံုး(သို႔)

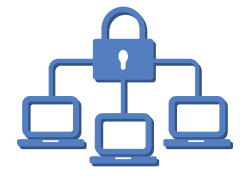

• အိမ္မွ Router ကို WPA2 စကားဝှက်ဖြင့် လုံခြုံအောင် သတ္မွတ္ထားပါ။

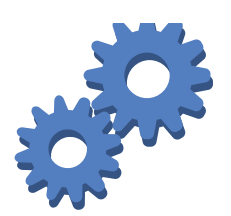

- • Google Account များအတွက် အဆင့်နစ်ဆင့် အတည္ျပဳျခင္းကို တပ္ဆင္မည္။
- • မမွ်ေဝမွီ Setting ကို စစ္ေဆးပါ။

## လုံခြုံစိတ်ချမှုရှိသော Network များကို အသုံးပြုပါ။

အခမဲ့ Wifi အသုံးပြုခွင့် ရရှိနိုင်သောနေရာမျိုးတွင် မယုံကြည်ရသော Network များအသုံးပြုခြင်းကို အထူးပင် ဂရုစိုက်သင့်ပါသည်။ သင့်ကိုယ်ရေးကိုယ်တာ အချက်အလက်များအပါအဝင် Network အသွားအလာများကို ဝန်ဆောင်မှုထောက်ပံ့ပေးသူများက ကြည့်ရှုနေနိုင်ပါသည်။

အများသုံး Wifi Network ကို ချိတ်ဆက်အသုံးပြုစဉ် ချိတ်ဆက်မှုသည်လုံခြုံစိတ်ချမှုမရှိပါက ထိုနေရာတဝိုက်ရှိ မည်သူမဆို သင့်ကွန်ပျုတာနှင့် Wifi Hotspot အကြားဖြတ်သွားသည့် အချက်အလက်များကို ေစာင့်ကြည့်နိုင်ပါသည်။ အမ်ားသံုး Network မ်ားမွ ေငြလႊဲ၊ ေငြထုတ္ျခင္း ႏွင့္ ေဈ းဝယ္ျခင္းမ်ားစသည့္ အေရးႀကီး လုပ္ေဆာင္ခ်က္မ်ား ပြုလုပ်ခြင်းကို ရှောင်ရှားပါ။

အကယ်၍အိမ်တွင် Wifi အသုံးပြုပါက မည်သူမှထပ်မံ ချိတ်ဆက်အသုံးပြုမှုမရှိစေရန် Network ကို လုံခြုံစိတ်ချမှုရှိအောင် အခြားစကားဝှက်များပြုလုပ်သကဲ့သို့ အက္ခရာ၊နံပါတ်များနှင့် သင်္ကေမံကများဖြင့် ရှည်လျားခက်ခဲသော စကားဝှက် ကိုဖန်တီးပြုလုပ်ထားသင့်ပါသည်။ Network ကို Configure ပြုလုပ်ချိန်တွင် WPA2 ကဲ့သို့သော ပိုမိုတင်းကျပ်သည့် Network ကို သတ္မွတ္ထားပါ။

နောက်ဆုံးလုံခြုံမှုအဆင့် တစ်ခုအနေဖြင့် သင့် Router ကို လည်းစကားဝှက်ဖြင့် လုံခြုံအောင်ပြုလုပ်ထားပါ။ Internet Server Provider (သို့) Router တွင်ပါရှိသော စကားဝှက်ကိုအသုံးမပြုဘဲ ပြဋ္ဌာန်းထားသော လမ်းညွှန်ချက်များအတိုင်း ကိုယ်ပိုင်စကားဝှက်တစ်ခုကို ဖန်တီးသင့်ပါသည်။ အကယ်၍ မသမာသူများက သင့် Router ကို အသုံးပြုနိုင်လျှင် Setting ထဲသို့အချိန်မရွေးဝင်ရောက်၍ သင့် အွန်လိုင်းပေါ်ရှိလုပ်ဆောင်ချက်များကို စောင့်ကြည့်နိုင်ပါသည်။

## Google လုံခြုံမှုနှင့် Privacy Tool များကို သိရှိပါ။

Google ဖြင့် သင့်ရဲ့သတင်းအချက်အလက်များကို လုံခြုံစိတ်ချမှုရှိစေရန် ကူညီပေးမည့် ကိရိယာများစွာ ရှိပါသည်။ Google အသုံးပြုရာမှာ ပိုမိုေကာင်းမွန်စွာ လုပ်ဆောင်နိုင်ရန် အတွက် Popular Tool များအကြောင်းကိုလည်း တင္ျပထားပါသည္။

#### အဆင့်နှစ်ဆင့် အတည်ပြုခြင်း (Two-step verification)

Google Account ကိုပိုမိုတင်းကျပ်သည့် ကာကွယ်မှုရရှိစေရန် သုံးစွဲသူများအနေဖြင့် အဆင့်နှစ်ဆင့် အတည်ပြုခြင်း စနစ်ကို ထည့်သွင်းပေးထားပါသည်။ ထို စနစ်သည် ပိုမိုလုံခြုံမှုရှိစေရန်အတွက် စကားဝှက်တစ်ခုတည်း လိုအပ်ခြင်း မဟုတ္ဘဲ သင့္ Google Account သို႔ဝင္ရန္ အတည္ျပဳကုတ္ (Verification Code) တစ္ခုလိုအပ္ပါသည္။ သင့်ဖုန်းသို့ တိုက်ရိုက်ပေးပို့သော Code ကို ရိုက်ထည့်ခြင်းဖြင့် အဆင့်နှစ်ဆင့် အတည်ပြုခြင်းကို ပြုလုပ်နိုင်ပါသည်။ သို့ဖြစ်၍ ထိုအတည်ပြုခြင်းနှင့် စကားဝှက်နှစ်ခဲ့စလုံးကို အဝေးမှ တိုက်ခိုက်သူများ သိရှိနိုင်ရန်မလွယ်ကူပေ။

#### **Google Account Setting များ**

သင့် Account Setting တွင် Google Account နှင့် ဆက်စပ်သော ဝန်ဆောင်မှုများ နှင့် အချက်အလက်များကို တွေ့ နိုင်ပြီး Account လုံခြုံေရးနှင့် Privacy Setting များကို ေပြာင်းလဲသတ်မှတ်နိုင်ပါသည်။

#### **Youtube Privacy Setting များ**

တစ်ခါတစ်ရံ Youtube ဗီဒီယိုများကို သင့် သူငယ်ချင်းအနည်းငယ်ဖြင့်သာ မျှဝေလိုခြင်း (သို့) ကိုယ်ပိုင် သိမ်းထားလိုသောအခါ ဗီဒီယိုတင်မည့်အချိန်တွင် သင့်ဗီဒီယိုအား ``Unlisted″ (Search Result တွင်မဖော်ပြဘဲ Link ရှိမှသာကြည့်ရှုနိုင်သည်) (သို့) "Private" (သင်သာကြည့်ရှုနိုင်သည်) ဟုရွေးချယ်နိုင်ပါသည်။

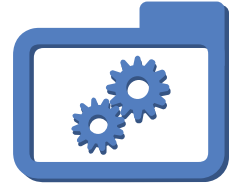

## Google Security န**င့်** Privacy Tool များကို သိရှိပါစေ။

#### **Google Account** တြင္ သိမ္းဆည္းထားေသာ **Data** မ်ားကို စီမံမည္။

Google Dashboard သည် သင့် Google Account အတွင်း မည်သည့်အရာများ သိမ်းဆည်းထားသည်နှင့် Account ၏ လတ်တလောလုပ်သောင်မှုများကို သိရှိနိုင်ပါသည်။ တည်နေရာတစ်ခုတည်းမှ သင့်ရဲ့ Data နှင့် လုပ်ဆောင်မှုများကို အလွယ်တကူကြည့်ရှုနိုင်ပြီး Blogger ၊ Google Calender ၊ Google Docs ၊ Google+ နှင့် မ်ားစြာေသာ ဝန္ေဆာင္မႈမ်ား၏ Setting မ်ားကိုလည္း ထိန္းညိွႏို္င္ပါသည္။

#### ေၾကာ္ျငာမ်ားကိုလည္း စိတ္ႀကိဳက္ စီမံမည္။

အခမဲ့အွန်လိုင်းဝန်ဆောင်မှုများတွင် ထောက်ပံ့ငွေများရရှိရေးအတွက် ကြော်ငြာများက ကူညီပေးပါသည်။ Google ၏ ေကြာ်ငြာ Setting များက သင့်အတွက် ေကြာငြာများ ရွေးချယ်ရန်၊ သင့်၏သတင်းအချက်အလက်များအား ထိန်းချုပ်ခြင်း၊ ကြော်ငြာရှင်များအား ပိတ်ဆို့ခြင်းများ မည်ကဲ့သို့ဆောင်ရွက်ရမည်ကို နားလည်စေပါသည်။

#### သင်၏မျှဝေမှုကို မည်သူတွေ မြင်တွေ့နိုင်ကြောင်း စီမံမည်။

Google+ Circles သည် သင့်သူငယ်ချင်းများနှင့် ဖုန်းနံပါတ်စာရင်းများကို စီမံနိုင်အောင် ကူညီပေးပါသည်။ သင့် သူငယ်ချင်းများ၊ မိသားစု၊ သူဌေး တို့ကို Circle တစ်ခုချင်းစီခွဲခြားထည့်ထားနိုင်သည်။ ထိုမှသာ Google+ post များ၊ Youtube ဗီဒီယိုများ (သို့) Google ကြော်ငြာများ အစရှိသည့် တို့ကို ေပးပို့လိုသော သူများအား အချိန်မရွေး ရွေးချယ် ေပးပို႔ႏိုင္မည္ျဖစ္ပါသည္။

# သင့်မိသားစု နင့်ကိုက်ညီသော လုံခြုံမှုအချက်များကို ရွေးချယ်နည်း။

အခြေခံအလုပ်များကို အရင်လုပ်ဆောင်ပါ။ အုပ်ထိန်းသူမိဘများအနေဖြင့် သင့်မိသားစုအတွက် အသင့်တော်ဆုံး နင့် သင့်ကလေးအတွက် အကောင်းဆုံးကို ဝေဖန်ပိုင်းခြားနိုင်ပါလိမ့်မည်။ သင့်မိသားစုအား နည်းပညာသစ်များ လုပ်ဆောင်ချက်အသစ်များနှင့် အမြဲမပြတ်ပြောင်းလဲနေသော အွန်လိုင်း ၏ဝန်ဆောင်မှုများနင့် ပတ်သက်ပြီး သိရှိလေ့လာရာတွင် ကူညီပေးနိုင်ရန် သင့်အနေဖြင့် လက်တွေ့ဆန်သည့် အကြံများကို ရရှိထားဖို့လိုပေလိမ့်မည်။ ထို့ကြောင့် လုံခြုံရေးအကြံပေးများ၊ မိဘများ၊ ပညာရှင်များ၊ ကမ္ဘာ့တစ်ဝန်းရှိ အုပ်စု အသင်းအဖွဲ့များနှင့် ဆက်လက်လုပ်ဆောင်ရမည့် အကြောင်းအရာများကို အမြဲမပြတ် တွေ့ဆုံဆွေးနွေးမှုများပြုလုပ်ကြပါသည်။ ထိုသို့ဖြင့် တာဝန် သိတတ်သော နည်းပညာသစ် အသုံးပြုသူများကို မွေးထုတ်ပေးနိုင်မည် ဖြစ်ပါသည်။

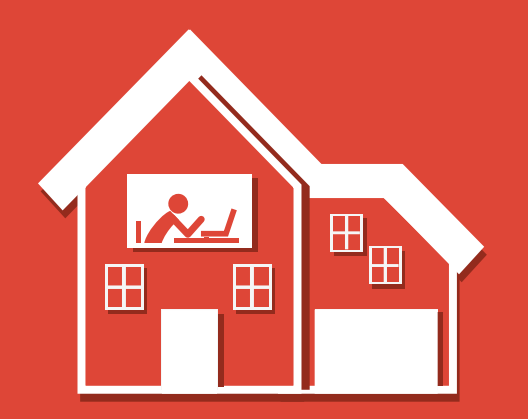

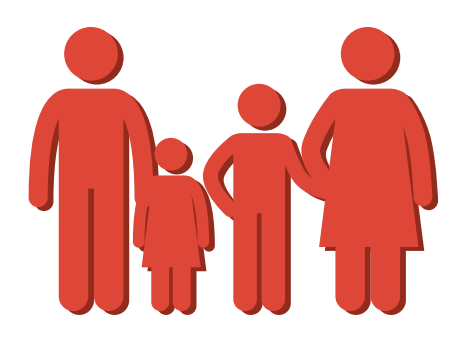

## မိသားစုများအတွက် လုံခြုံမှု အခြေခံများ

အလုပ်များသောမိဘများအတွက် သင့်မိသားစုကို အွန်လိုင်းပေါ်တွင် ဘေးကင်းလုံခြုံအောင် နေထိုင်နည်း နှင့် ပတ်သက်၍ လျင်မြန်သော အကြံပေးချက်များမှာ-

## **1 )** သင့်မိသားစုနှင့် အွန်လိုင်း လုံခြုံရေးအကြောင်းဆွေးနွေးပါ။

မသင့္ခ်တော်သော အသုံးပြုမှုများအတွက် အကျိုးဆက်များ နှင့် နည်းပညာအကြောင်း သင့်မိသားစု၏ စည်းမျဉ်းစည်းကမ်းများနှင့် မျှော်လင့်ချက် များကို ရှင်းရှင်းလင်းလင်း တွေးနွေးတိုင်ပင်ပါ။ အရေးကြီးဆုံးမှာ သင့်မိသားစုအနေဖြင့် ခက်ခဲသော ဆုံးဖြတ်ချက်များချသောအခါ သက်ေတာင့်သက်သာရှိစွာ အကြံဉာဏ်တောင်းခံနိုင်ပါစေ။ ထိုသို့ဆွေးနွေးခြင်းဖြင့် သင့်မိသားစုသည် ကိုယ်တိုင် အင်တာနက်သုံးစွဲသည့်အခါ လုံခြုံသည်ဟု ခံစားစေရပြီး မေးစရာမေးခွန်းရှိလာသောအခါ သင့်ကို ယုံကြည်စိတ်ချစွာ မေးမြန်းလာနိုင်ပါသည်။

## 2 ) နည်းပညာများကို အတူတကွ သုံးစွဲပါ။

အွန်လိုင်းလုံခြုံရေးအတွက် သင်ကြားပေးခြင်းဖြင့် အွန်လိုင်း လုံခြုံရေးဆိုင်ရာ ခေါင်းစဉ်များ နှင့် ပတ်သက်ပြီး သင့်မိသားစုနှင့် ဆွေးနွေးနိုင်ပါသည်။

## **3 )** အွန်လိုင်းဝန်ဆောင်မှုများနှင့် ဆိုဒ်များအကြောင်းဆွေးနွေးပါ။

မိသားစုဝင်များအနေဖြင့် မည်သည့် ဆိုဒ်ကိုဝင်ရောက်လေ့လာသင့်သည် နှင့် မည်သည့်ဆိုဒ်ကို လေ့လာရခြင်းကို ကြိုက်သည့်အကြောင်းများကို ေဆြးေႏြးေျပာဆိုပါ။

## 4 <mark>) စကားဝှက်များကို ကာကွယ်ပါ။</mark>

သင့်မိသားစုများကို အွန်လိုင်းတွင် မည်သို့ လုံခြုံသည့်စကားဝှက်ကို သတ်မှတ်ရကြောင်း ကူညီသင်ကြားပေးပါ။ မိဘကဲ့သို့ ယုံကြည်ရသည့် သူမ်ားမွလြဲ၍ အျခားမည္သူကိုမွ သင့္စကားဝွက္မ်ားကို မေပးရန္သတိေပးပါ။ ေက်ာင္း၊ စာၾကည့္တိုက္ (သို႔) အင္တာနက္ဆိုင္မွ အမ်ားသံုး ကွန်ပျုတာများကို သုံးစွဲပြီးပါက Sign Out လုပ်ရန် အလေ့အကျင့်လုပ်ပေးပါ။

## **5 )** Privacy Setting များနှင့် Sharing Control များကို အသုံးပြုပါ။

ဆိုဒ်အများစုတွင် သင်တို့၏အတွေးများ၊ ဓာတ်ပုံများ၊ ဗွီဒီယိုများ၊ အချိန် နှင့် တစ်ပြေးညီ ဖြစ်ပျက်နေသော အခြေအနေများ နှင့် တခြားသောအရာများကို မျှဝေခွင့် မေထားသည်။ သင်တင်လိုသော အကြောင်းအရာများကို မည်သူကကြည့်သင့်၊ မကြည့်သင့်ကြောင်း သင်ဆုံးဖြတ်နိုင်ရန် ထိုဆိုဒ်အများစုက ကိုယ်ပိုင်သီးခြားချိန်ညှိချက်များ နှင့် ထိန်းချုပ်မှုများကို ပြုလုပ်ခွင့်ပေးထားသည်။ လူအများသို့ မည်သည့်အရာများ မျှဝေသင့်၊ မသင့်ကို သင့်မိသားစုအား ဖြောပြထားရန်လိုသည်။ အခြားသူများ၏မိသားစု၊ သီးသန့်သူငယ်ချင်းများ နှင့်ပတ်သက်သောကိုယ်ပိုင်အချက်အလက် အသေးစိတ်များကို ထိန်းသိမ်းခြင်း အားဖြင့် လည်းကောင်း၊ လူအများသို့မျှဝေထားသည့် အကြောင်းအရာများတွင် နာမည်တပ်၍ မဖော်ပြခြင်းဖြင့်လည်းကောင်း၊ သင့်၏မိတ်ဆွေများကို ေလးစားသမႈျဖင့္ ကူညီၾကရန္ လိုသည္။

## **6 အသက်အရွယ်ကနဲ့သတ်မှုများကိုစစ်ဆေးပါ။**

Google အပါအဝင်များစွာသော အွန်လိုင်းဝန်ဆောင်မှုများတွင် ၎င်းတို့၏ဝန်ဆောင်မှုကို အသုံးပြုသည့် မည်သူ့ကိုမဆို အသက်အရွယ် ကန့်သတ်ချက်များ ထားရှိပါသည်။ ဥပမာ-Google Account ရရှိရန် အသက်အရွယ် လိုအပ်ချက်ရှိပါသည်။အချို့သော Google ထုတ်ကုန်များသည် အသက်၁၈နှစ်နှင့် အထက်များအတွက် ကန့်သတ်ထားပါသည်။ သင့်ကလေးအား Account တစ်ခုပြုလုပ်ရန် ခွင့်မပြုမီ ၎င်းဝက်ဘ်ဆိုဒ်မ အသုံးပြုသော စည်းမျဉ်းစည်းကမ်းများအား အမြဲစစ်ဆေးပါ။ အကယ်၍ သင့်ကလေးများ အသုံးပြုသောဆိုဒ်များ၊ ဝန်ဆောင်မှုများနှင့် ပတ်သက်သော မိသားစုတွင်းစည်မျဉ်းများရှိပါက ကလေးများအနေဖြင့် ရှင်းရှင်းလင်းလင်း သိထားရန် လိုအပ်ပါသည်။

## 7 ) တာ၀န်ယူတတ်သောဆက်သွယ်ပြောဆိုမှုများပြုလုပ်ရန်သင့်မိသားစုအားသင်ကြားပေးပါ။

အလွန်ကောင်းသော စည်းမျဉ်းစည်းကမ်း တစ်ခုပင်ဖြစ်သည်။ သင့်အနေဖြင့် လူတစ်ယောက်အား မျက်နာချင်းဆိုင်မပြောလိုသော စကားများကို စာတိုပို့ခြင်းဖြင့်လည်းကောင်း၊ အီးေမးလ်မှတစ်ဆင့်လည်းကောင်း၊ တစ်စုံတစ်ဦး၏ Page တွင် Comment ဖေးခြင်းအားဖြင့်လည်းကောင်း မပြုလုပ်သင့္ေပ။ အြန်လိုင်းအသုံးပြုခြင်းက တစ်ခြားသူတစ်ဦးအား မည်ကဲ့သို့ခံစားရစေနိုင်သည်ကို ပြောပြပေးပါ။ မည်ကဲ့သို့ သင့်တင့် ေလွ်ာက္ပတ္စြာ ျပဳမူေျပာဆို ဆက္ဆံရမည္ကို မိသားစု၏ လမ္းညႊန္ခ်က္မ်ား အေနျဖင့္ ေျပာျပေပးပါ။

## 8 ) အရွယ်ရောက်ပြီးသူများ၊ ကျမ်းကျင်သူများ နှင့် စကားပြောပါ။

သူငယ်ချင်းများ၊ မိသားစုဝင်များ၊ ဆရာများ၊ နည်းပြများ၊ အတိုင်ပင်ခံများ နှင့် ပွင့်ပွင့်လင်းလင်းဆွေးနွေးပြောဆိုပါ။ အထူးသဖြင့် သင်နားမလည်သည့် နည္းပညာနယ်ပယ်တွင် ကိုင္ငံတွယ်ဖြေရှင်းနေရလျှင် ကလေးများနှင့်ပတ်သက်သော ကိစ္စများကို ေဆာင္ရရွက်နေသည့် အခြားသောမိဘများနှင့် ကြမ္းကြင်သူများသည် သင့်မိသားစုအတွက် မှန်ကန်သောဆုံးဖြတ်ချက်များချမှတ်ရာတွင် သင့်အားကူညီရန် အကောင်းဆုံးအရင်းအမြစ်များပင် ဖြစ်လာနိုင်ပေသည်။

## **9 )** သင်၏ကွန်ပြူတာနှင့်သင်မည်သူမည်၀ါဖြစ်ကြောင်းသက်သေခံကိုကာကွယ်ပါ။

ဗိုင်းရပ်စ်သတ်သည့်ဆော့ဖ်ဝဲလ်ကို အသုံးပြုပြီး ၎င်းကိုပုံမှန်Updateလုပ်ပါ။ လုံခြုံရေးနံပါတ်များ၊ ဖုန်းနံပါတ်များ၊ အိမ်လိပ်စာများ အစရှိသော ကိုယ်ရေးကိုယ်တာအချက်အလက်များအား အွန်လိုင်းတွင် မတင်သင့်ကြောင်းကို သင့်မိသားစုနှင့် ပြောဆိုဆွေးနွေးပါ။ မသိသောလူများထံမှ ေရာက္ရွိလာေသာ ဖိုင္မ်ားအား လက္မခံရန္ႏွင့္ အီးေမးလ္ဖိုင္တြဲမ်ားအား မဖြင့္ရန္ သင့္မိသားစုအား သင္ၾကားေပးပါ။

## ဆက္လက္ထိန္းသိမ္းပါ။ **10**

လုံခြုံစွာနေထိုင်ခြင်းဟူသည် တစ်ခကတာဆောင်ရွက်ရမည့်အရာ မဟုတ်ပေ။ နည်းပညာများပါ၀င်ပတ်သက်လာပြီးနောက် ထိုအရာများသည် သင့်မိသားစုအတွက် လိုအပ်ချက်ဖြစ်လာပေလိမ့်မည်။ အပြန်အလှန် ပြောဆိုဆက်သွယ်ခြင်းများဖြင့် သေချာစွာထိန်းသိမ်းထားရမည်။ သင့်မိသားစု၏ အခြေခံစည်းမျဉ်းများကို ပြန်လည်တည်ဆောက်ပါ။ မိသားစုဝင်တိုင်း၏ အခြေအနေတိုးတက်လာမှုများကို ဆန်းစစ်ပါ။ ပုံမှန် အပြန်အလှန် ဆွေးနွေးပြောဆိုနိုင်ရန် အချိန်ယူပါ။

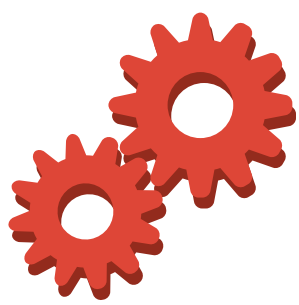

## အသုံးပြုရလွယ်ကူသောလုံခြုံရေးကိရိယာများအကြောင်းလေ့လာပါ။

သင့်မိသားစုအွန်လိုင်းတွင် မည်သည့်အရာမြင်ရမည်ကို ကူညီထိန်းချုပ်ရန်ဒီဇိုင်းရေးဆွဲထားသည့် Google လုံခြုံရေးအဂါရပ်များကိုရှာဖွေပါ။

Q

ရှာဖွေမှုများထဲမှမိသားစုနှင့်ရင်းနီးသည့်ရလဒ်များရယူမည်။

Google၏ လုံခြုံသောရှာဖွေမှုကို အသုံးပြုခြင်းအားဖြင့် သင်နှင့် သင့်မိသားစုအတွက် မလိုအပ်သောအရာများကို မရှာင်ရှား၍ ကောင်းမွန်ရင့်ကျက်သော အကြောင်းအရာများကို စစ်ထုတ်ရှာဖွေ နိုင်သည်။မသင့်လျော်သည့်ရလဒ်များရရှိလာပါကလည်းGoogleသို့ .<br>အစီရင်ခံတင်ပြနိုင်သည်။ ထိုကဲ့သို့ စစ်ထုတ်ခြင်းနှင့် ပတ်သက်သော အကြောင်းအရာများကို အမြဲတစေ တိုးတက်အောင် ဆောင်ရွက် ေနသည့္အခ်က္မ်ားေၾကာင့္လံုၿခံဳေသာရွာေဖြမႈ(SafeSearch)ကို လူတိုင္းအတြက္ ပိုေကာင္းလာေအာင္ ျပဳလုပ္ေပးႏိုင္သည္။

#### မသင့်လျော်သော အကြောင်းအရာများကို ဖယ်ထုတ်ရန်စီစစ်မှုကို ေဆာင္ရြက္ပါ။

အကယ်၍ Youtube ကြည့်ရာတွင် အသက်အရွယ်ကန်သတ်ထား သော အကြောင်းအရာများ မမြင်လိုပါက မည်သည့် Youtube Page ၏ အောက်ခြေတွင်မဆိုရှိသောလုံခြုံရေးစနစ် (Safety mode) အား ဖွင့်ထားပါ။ လုံခြုံရေးစနစ် (safety mode)သည်ရှာဖွေမှုများ၊ ဆက်စပ်လျက်ရှိသော ဗွီဒီယိုများ၊ သီချင်းများ၊ ရိုးများ နှင့် ရုပ်ရှင်များ အစရွိေသာ သင့္အတြက္ မလိုအပ္သည့္ အေၾကာင္းအရာမ်ား အားလံုးကို ဖယ္ရွားစီစစ္ေပးမည္ ျဖစ္သည္။

#### မျှဝေထားသော Chrome Book များမှအသုံးပြုများအားကြီးကြပ် မည္။

သင့်မိသားစု၏ Webလုပ်ရှားမှုများကို သင့်အနေဖြင့် အမြဲမကြီးကြပ် ႏိုင္ပါ။ ထိုအခ်ိန္မ်ားတြင္ ၎တို႔ႏွင့္ အခန္းတစ္ခုထဲတြင္ အတူတူ မရွိႏိုင္ပါ။ ဤလုပ္ေဆာင္ခ်က္ကို ဖြင့္ေသာအခါအသုံးျပဳသူမ်ား သွားရောက် ကြည့်ရှုခဲ့သော စာမျက်နှာများကို ပြန်လည်သုံးသပ် စစ္ေဆးႏိုင္သည္။ သင္၏ မိသားစု၀င္မ်ားအေနျဖင့္ မည္သည့္ ၀က်ဘ်ဆိုဒ်များ ကြည့်သင့်သည်ကို သင့်အနေဖြင့်ပိတ်ပင်ခြင်း၊ ခွင့်ပြုခြင်းအစရှိသည်တို့ကို စီမံနိုင်ပေသည်။

အတည်ပြုထားပြီးဖြစ်သော Application နှင့် ဂိမ်းများကို **။** ကန့်သတ်မည်။

သင်၏ ပစ္စည်းအားလုံးကို မှုုဝေခြင်းမရှိဘဲသင်၏ Tablet တွင်သာ မွ်ေ၀လိုပါသလား။ Version (4.3) ႏွင့္ အထက္ ထည့္သြင္းထားေသာ Android Tabletများတွင် အခြားအသုံးပြုသူများမှ သင့် Tablet အတွင်း၌ရှိသော အကြောင်းအရာများကို လာရောက် အသုံးမပြု နိုင်စေရန် ကန့်သတ်ထားသော Profile များကို ဖန်တီး နိုင်သည်။

အသက်အရွယ်အလိုက် သင့်လျော်သော Applicationများကို ရွေးချယ်ရန် အဆင့်သတ်မှတ်ထားသော Application များကို သံုးမည္။

ရင့်ကျက်မှု အဆင့်အတန်း အမျိုးမျိုးရှိသော လူများမှ သတ်မှတ် ထားပြီးဖြစ်သည့် အဆင့်နူန်းထားများကို ကြည့်ခြင်းအားဖြင့် သင့်မိသားစုအတွက် မည်သည့် Google Play Application က သင့်လျော်သည်ကို ရုပ်ရှင်ကားများကဲ့သို့ပင် သင့်အနေဖြင့် ဆုံးဖြတ် နိုင်သည်။ ဒါ့အပြင် အဆင့်သတ်မှတ်ချက်များနှင့် Applicationများကို အလွယ်တကူစစ်ထုတ်နိုင်ပါသည်။ ရိုးရှင်းသော PIN Code များနှင့် စစ်ထုတ်ထားပြီး ဖြစ်သော အဆင့်သတ်မှတ်ချက် များကိုလဲသိမ်းဆည်းထားနိုင်ပါသည်။(အခြားသောအသုံးပြုသူများ မွစစ္ထုတ္ထားၿပီးျဖစ္ေသာ အရာမ်ားကို မေတာ္တဆယူေဆာင္ သုံးစွဲခြင်းမှ ထိန်းသိမ်းထားခြင်း)

သင့်မိသားစု၏ အွန်လိုင်းဂုဏ်သိက္ခာကို ေစာင့်ကြည့်၍ကူညီရန် ပုံစံရေးဆွဲထားသော Google လုံခြုံရေးကိရိယာများကိုရှာဖွေပါ။

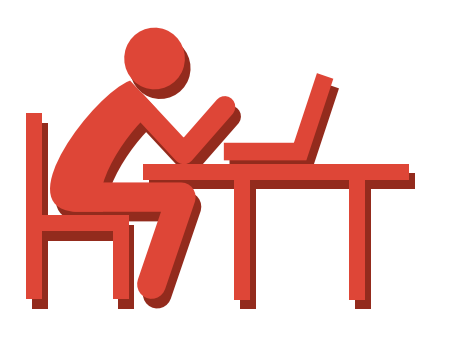

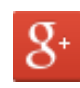

#### မလိုလားအပ်သော Comment များနှင့် Tag များကိုရပ်တန့်ပါ။

Google+တြင္ သင့္အေနျဖင့္ တစ္စံုတစ္ေယာက္ မွ်ေ၀ထားေသာ .<br>အကြောင်းအရာများကိုမမြင်လိုလျှင် ၎င်းတို့၏စာမျက်နာကိုသွားကာ အမည်ကိုရွေးချယ်၍ အစီရင်ခံစာတင်ခြင်း၊ ပိတ်ပင်ခြင်းများ ပြုလုပ် နိုင်ပါသည်။ ဒါ့အပြင် သင်၏စာမျက်နှာပေါ်တွင် မနာက်တစ်ကြိမ် မတွေ့လိုသည့် သီးသန့် Post များကို ဖျောက်ထားနိုင်ပါသည်။

#### သင့်ဗွီဒီယိုများနှင့်ပတ်သက်၍ပြောဆိုသူများကိုထိန်းချုပ်ပါ။

သင်၏ Youtube Channel ပေါ်တွင်ရှိနေသော မှတ်ချက်များကို အလွန်အကျံ့ မဖြစ်စေရန် လွယ်ကူစွာထိန်းချုပ်နိုင်သည်။ သင် မနစ်သက်သော Comment များအားရွေးချယ်၍ ပယ်ဖျက်နိုင်သည်။ တိကျသေချာသောသူများ၏ Comment များကိုသာမက သင် ပြန်လည် မသုံးသပ်မီ ဖြန့်ဝေပြီးဖြစ်သည့် ေကာင်းမွန်မှန်ကန်သော စကားလံုးမ်ားကိုပါ ထားရွိသိမ္းဆည္းႏိုင္သည္။

#### ရိုင်းစိုင်းသော Youtube အသုံးပြုသူများကိုပိတ်ပင်ပါ။

သင်၏ဗွီဒီယို Channel များပေါ်တွင် သင်မကြိုက်နစ်သက်သော Comment များကို တစ်စုံတစ်ယောက်က ပြုလုပ်နေလျှင် Youtube တွင် ၎င်းတို့ကိုပိတ်ပင်နိုင်သည်။ ထိုကဲ့သို့ပိတ်ပင်ခံသူရများသည် သင်၏ဗီဒီယိုများပေါ်တွင် Comment ပေးခြင်း၊ သီးသန့်စာပို့ခြင်းများ မျပဳလုပ္ႏိုင္ေတာ့ပါ။

#### သင့်စက်ပစ္စည်းကိုခိုးယူကြည့်ရှုခြင်းမှကာကွယ်ပါ။

သင်၏ဖုန်း Screen ကို Lock ထားခြင်းသည် သင့် Account များကို ကာကွယ်ပေးရာတွင် အရေးကြီးရုံသာမက သင့်ဖုန်းတစ်နေရာရာတွင် ကျန်ခဲ့လျှင်လည်း တခြားသူများ၏ ဝင်ရောက်ကြည့်ရှုခြင်းမှ ကာကြယ္ႏိုင္သည္။ သင့္၏ဖုန္း (သို႔မဟုတ္) Tablet အား Lock ချရန် PIN နံပါတ်များ (သို့) စကားဝှက် ပုံစံတစ်မျိုးမျိုးဖြင့် နွေးချယ်အသုံးပြုနိုင်သည်။

## $8^{\circ}$

#### ရိုင္းစိုင္းေသာအေၾကာင္းအရာမ်ားအား Report လုပ္ပါ။

Google+၊ Youtube၊ Blogger တစ်ခုခုပေါ်တွင် တစ်စုံတစ်ယောက်က မသင့်လျော်သော Comment များ၊ Post များ ပြုလုပ်မှုများရှိနေလျှင် သင့်အနေဖြင့် ထိုအရာများကို Report လုပ်နိုင်ပါသည်။ Google တွင် အကြောင်းအရာတစ်ခုစီအတွက် ရှင်းလင်းသော မူဝါဒများရှိပါသည်။ ဤဆိုဒ်များတွင် မည်သည့်အရာကသင့်လျော်၍ မည်သည့်အရာက မသင့်လျော်သည်ကို ရှင်းပြထားသောမူ၀ါဒများနှင့် မကိုက်ညီသော အပြုအမူများ၊ ချိုးေဖာက်မှုများကိုမြင်ရလျှင် သင့်အနေဖြင့် ပြန်လည်သုံးသပ်ရန် Flag လုပ်၍ အကြောင်းကြားနိုင်ပါသည်။ ထိုကဲ့သို့ချမှတ်ထားသော မူဝါဒများချိုးဖောက်သည့် အသုံးပြုသူ များ၏ Account များကိုကန့်သတ်ခြင်း၊ ပိတ်ပင်ခြင်းများပြုလုပ်ကာ ထိုအေၾကာင္းအရာကို ဖယ္ရွားမည္ ျဖစ္ပါသည္။

## သင့္ကိုကာကြယ္ရန္ Google မွ ဘယ္လိုကူညီမလဲ

အင်တာနက်သည် ကောင်းမွန်သော အရာဖြစ်သော်လည်း အင်တာနက် အသုံးပြုသူတိုင်းတွင် ကောင်းမွန်သော ရည်ရွယ်ချက်မရှိကြပေ။ Google မှ သင်၏လုံခြုံရေးနင့် ကိုယ်ရေးကိုယ်တာများကို အလေးထား ထိန်းသိမ်းလျက်ရှိသည်။ သင်တို့၏ အချက်အလက်များကို ကာကွယ်ရန် နှစ်စဉ် ဒေါ်လာ သန်းပေါင်းများစွာ အကုန်အကျခံကာ ကမ္ဘာ့နာမည်ကျော် ကျွမ်းကျင်ပညာရှင်များ ဌားရမ်းမှုကဲ့သို့သော ရင်းနှီးမြှပ်နှံမှုများ ပြုလုပ်ဆောင်ရွက်လျှက်ရှိပါသည်။ ထိုသူတို့သည် သင်၏ အချက်အလက်များကို လုံခြုံစိတ်ချစွာ ထိန်းသိမ်းရန်နှင့် ဆိုက်ဘာရာဇဝတ်မှု ကျူးလွန်သူများထက် ခြေတစ်လှမ်းသာအောင် အဓိကထား ေဆာင္ရြက္လွ်က္ရွိသည္။

Google သည် သင်၏ကွန်ပျူတာမှတစ်ဆင့် သက်သေခံခိုးယူခြင်း၊ ကိုယ်ရေးကိုယ်တာ အချက်အလက်များ လိမ်လည်ခြင်းနင့် အွန်လိုင်းမှဖြားယောင်းခြင်းများကို ကာကွယ်ရန် ကူညီပေးရံုသာမက အင်တာနက်ကို ပိုမိုလုံခြုံသည့်နေရာတစ်ခုဖြစ်စေရန် ကြိုးစားေဆာင်ရွက်လျက်ရှိသည်။ သင်ကိုယ်တိုင်နှင့် သင့်မိသားစု အွန်လိုင်းတွင် လုံခြုံမှုရှိစေရန် Google မှ tools များနှင့် အသိပညာဗဟုသုတများ ပေးပါသည်။ ဒ့ါအပြင် သင့်ကိုယ်စား ပြန်လည်တုံ့ပြန်မှုများပြုလုပ်နိုင်ရန် စဉ်ဆက်မပြတ်ရင်းနှီးမြှပ်နံမှုများနှင့် တိုးတက်အောင် ေဆာင္ရြက္ေနပါသည္။

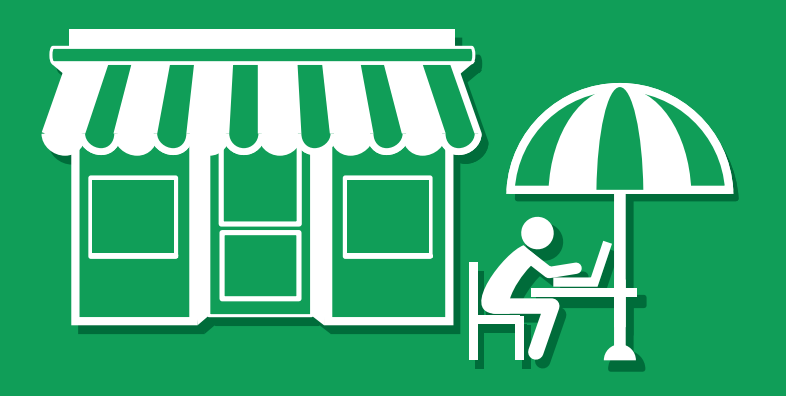

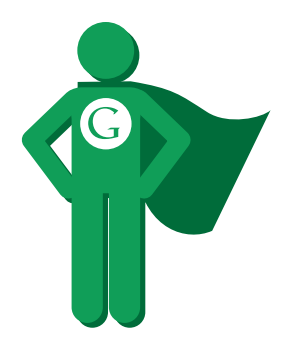

## သက်သေခံခိုးယူမှုများကိုပြန်လည်တွန်းလှန်တိုက်ခိုက်ရန်ကူညီပေးမည်။

သင်၏ အွန်လိုင်းသက်သေခံခိုးယူမှုမှ ကာကွယ်ရန်နှင့် သင်၏Googleအကောင့် လုံခြုံစိတ်ချမှုရှိစေရန် Googleသည် များစွာသော နည်းပညာများကို အသံုးျပဳသည္။

#### အဆင့္ႏွစ္ဆင့္ အတည္ျပဳျခင္း **(two step verification)**

သင်၏ Google Account ကို ပိုမိုခိုင်မာစွာကာကွယ်ပေးနိုင်ရန် အဆင့်နှစ်ဆင့်ဖြင့် အတည်ပြုပေးနိုင်သည်။ ဤလုပ်ဆောင်ချက်သည် Google Account ကို ၀င်ပါက စကား၀ုက်တစ်မျိုးတည်း လိုအပ်သည်သာမက အတည်ပြုကုဒ်ကိုပါ ထည့်သွင်းရိုက်ထည့်ရန်လိုသည်။ ထိုအတည်ပြုကုဒ်နံပါတ်အား သင့္ဖရန်းသို့သာ ေပးပို့ရြင်းအားဖြင့် ထို Account သို့ ဝင်သည်မှာ သင်သာလျင်ဖြစ်ကြောင်း Googleမှ အတည်ပြုပေးသည်။ ထိုကဲ့သို့အတည်ပြုခြင်းကြောင့် အဝေးမှ တိုက်ခိုက်သူများအနေဖြင့် သင့်၏စကားဝှက်နှင့် အတည်ပြုကုဒ်နံပါတ်တို့အား ရရှိရန်မဖြစ်နိုင်ပေ။

#### လုံခြံုစေရန်ပြုလုပ်ခြင်း

Googleမှ သင်၏ကိုယ်ရေးကိုယ်တာနှင့် သတင်းအချက်အလက်များအား တိုက်ခိုက်လိုသူများနှင့် ချောင်းမြောင်းကြည့်ရှုလိုသူများထံမှ ကာကွယ်ရန် အဆင့်များစွာဖြင့်ထိန်းသိမ်းထားပါသည်။ အခြားသူများမှ သင်၏Googleလှုပ်ရှားမှုများကို ေချာင်းမြောင်းကြည့်ရှုခြင်းမှကာကွယ်ရန် သင်၏ကွန်ပြူတာနှင့် Googleအၾကား Gmailခ်ိတ္ဆက္မႈျဖင့္ လံုၿခံဳေစရန္ျပဳလုပ္ေပးထားသည္။ Google Driveႏွင့္ အျခားေသာ၀န္ေဆာင္မႈမ်ားအား စတင္အသံုးျပဳေသာအခါ (SSL Encryption)ဟုခေါ်သည့် ကျယ်ပြန့်သော Session တစ်ခုမှ ကာကွယ်မှုများပြုလုပ်ပေးသည်။

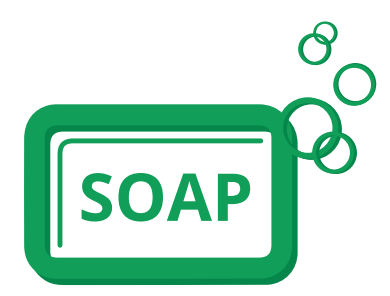

## သင့်ကွန်ပျူတာနှင့် သင့်စက်ပစ္စည်းများ သန့်ရှင်းသပ်ရပ်မှုရှိစေရန် ကူညီပေးသည်။

သင်သည် သင့်ကွန်ပျူတာကို အန္တရာယ်ရှိသည့်ေဆာ့ဖ်ဝဲမှ ကာကွယ်နိုင်ပါသည်။သို့သော် Google ကလည်း သင့်ကိုကာကွယ်မှုပေးရန်အတွက် ကြိုးစား ဆောင်ရွက်လျက်ရှိသည်။ သင်၏အချက်အလက် များနှင့် စက်ပစ္စည်းများ လုံခြုံမှုရှိစေရန်အတွက် ရာပေါင်းများစွာသော ကျွမ်းကျင်သူများဖြင့် အချိန်တိုင်း တွင် ကြိုးပမ်းဆောင်ရွက်လျက်ရှိပါသည်။

#### သင့်ကိုအန္တရာယ်ရှိစေသော ေဆာ့ဖ်ဝဲများက ရှောင်ရှားနိုင်ရန်ကူညီပေးမည်။

သင်၏မေးခွန်းများကို အကောင်းဆုံးသော အဖြေများပေးရန်အတွက် Google မှ ရှာဖွေပေးလျက်ရှိသည်။ ထို့အပြင်အသုံးပြုသူများကို ထိခိုက်နာကျင် ေစမည့် ဆိုဒ်များနှင့် အန္တရာယ်ပြုစေမည့် ေဆာ့ဖ်ဝဲများ ထည့်သွင်းခြင်းကိုလည်း ရှာဇဖွပေးပါသည်။ ငနစ္ညေနေ့တိုင်း ပုံမှန်အသုံးပြုနေသည့် ဝက်ဘ်ဆိုဒ်များ လင့္ခ်များမဟုတ်ပဲ သံသယဖြစ်ဖွယ်ရှိေသာ အရာများဖြစ်ကြောင်း သုံးစွဲသူများကို ပြောပြခြင်းအားဖြင့် အန္တရာယ်ရှိသည့် ဆုံဒ် ၁၀,၀၀၀ ကျော်ကို ဖော်ထုတ်တွေ့ရှိ မှတ်သားထားပြီး Google search မှ ရလဒ်ပေါင်း ၁၄ သန်းခန့်နှင့် download ပေါင်း ၃၀၀,၀၀၀ ကျော်ကို သတိပေးစာအဖြစ် ဖော်ပြ ထားသည္။

#### သင့်မိုဘိုင်းဖုန်းစက်ပစ္စည်း လုံခြုံမှုရှိစေရန်ကူညီပေးမည်။

Google၏ Android Software အသုံးပြုထားေသာ စမတ်ဖုန်းများတွင် ပျက်စီးမှုအခြေအနေများမှ လျော့ချပေးနိုင်ရန် ကာကွယ်ရာတွင်တူညီမှုများရှိ သည်။ Andriodများတွင် ထည့်သွင်းအသုံးပြုရန်လိုအပ်သော Applicationတိုင်းအတွက် မည်သည့်Applicationက သင့်ဖုန်းတွင်အသုံးပြုနိုင်သည်ဆိုသော သတင်းအချက်အလက်များအား Google Play Store စာရင်းတွင်ရရှိနိုင်ပါသည်။ ထိုကြောင့်သင့်အတွက် မည်သည့်Applicationက ယုံကြည်မှုရနိုင်/မရနိုင် ဆိုသည်ကိုဆုံးဖြတ်နိုင်ပါသည်။Google Playမှလည်းအန္တရာယ်ရှိသည်ဟုထင်ရသော Applicationများကိုပိတ်ပင်ခြင်း၊ ပယ်ဖျက်ခြင်းများပြုလုပ်နိုင်သည်။ အချို့သော Andriod ဖုန်းများတွင် Google Application အတည်ပြုခြင်း၀န်ဆောင်မှုကို ထည့်သွင်းအသုံးပြုသောအခါ ထို၀န်ဆောင်မှုမှသင်၏ဖုန်းအတွင်း အန္တရာယ်ရှိလာနိုင်သော Application များကိုစစ်ဆေးမှုများ ပြုလုပ်ပေးလိမ့်မည်။

# THE TIBER ORDER THE PIRE OF THE

## အင်တာနက်အသုံးပြုသူများအားလုံးအတွက် လုံခြုံမှုရှိစေရန် ဆောင်ရွက်ပေးလျက်ရှိသည်။

အသုံးပြုသူများကိုကာကွယ်ခြင်းသည် မှုုဝေထားသောတာဝန်ယူမှုပင်ဖြစ်သည်။ လူတိုင်းသည် အကောင်းဆုံးသော လုံခြုံရေးနည်းပညာနှင့်နည်းလမ်းများ ကို အသုံးပြုခြင်းအားဖြင့် ပိုမိုကောင်းမွန်လာနိုင်သည်။

#### ကျွမ်းကျင်မှုနှင့် ကိရိယာများကို မျှဝေပေးမည်။

သင်သည်မည်သည့်ထုတ်ကုန်နှင့် မည်သည့်ဝန်ဆောင်မှုမျိုးများကို သုံးစွဲနေစေကာမူ သင့်လုံခြုံရေးသည် အရေးကြီးဆုံးဖြစ်သည်။ တခြားသော ကုမ္ပဏီ များနှင့် ဆုိဒ်များမှ တွေ့ ရှိရသည့် မကောင်းသည့် Linkများနှင့် ဆုိဒ်များအကြောင်းကုိ မျှဝေပေးခြင်းဖြင့် အသုံးပြုသူများအား ကာကွယ်ရန် အကောင်းဆုံး .<br>ကူညီပေးနိုင်မည်ဖြစ်သည်။ အတူတကွလုပ်ဆောင်ခြင်းနှင့် တစ်ဦးကိုတစ်ဦး အပြန်အလှန်ကူညီခြင်းဖြင့် ဝက်ဘ်ဆိုဒ်တစ်ခုလုံး ပိုမိုလုံခြုံလာမည်ဖြစ်သည်။

#### အသုံးပြုသူများနှင့် ဝက်ဘ်ဆိုဒ်ပိုင်ရှင်များကို ဆက်သွယ်ပြောဆိုပါ။

အသုံးပြုသူများနှင့်၎င်းတို့၏ သတင်းအချက်အလက်များကို ကာကွယ်ရန် လုပ်ဆောင်ရာတွင်၊ တစ်ခါတစ်ရံ ပုံမှန်မဟုတ်သည့် လှုပ်ရှားမှုများကို လေ့လာ ေတွ့ ရှိရသည်။ ေန့စဉ်ေန့တိုင်း အန္တရာယ်ရှိသည့် ဆိုဒ် ၁၀,၀၀၀ ေကျာ်ဖော်ထုတ်တွေ့ရှိ မှတ်သားထားပါသည်။ တိုက်ခိုက်ခံထားရသည်ဟု သံသယဖြစ်ဖွယ်ရှိသော ထောင်နဲ့ချီသည့် ဝက်ိဘ်ဆိုဒ်ပိုင်ရှင်များဆီကိုလည်း နေ့စဉ် သတိပေးစာများပို့ပေးသည်။ ထို့ကြောင့် ၄င်းတို့၏ ဝက်ဘ်ဆိုဒ်များကို ရှင်းလင်းနိုင်မည်။

#### လုံခြုံရေးအဖွဲ့အစည်းများနှင့် အတူတကွလုပ်ဆောင်ခြင်း

အသုံးပြုသူများ၏ လုံခြုံရေးကို တိုးမြင့်လုပ်ဆောင်နေသည့် ကုမ္ပဏီများကို ကူညီပေးနေသော အဖွဲအစည်းများမှ Google သည် တစ်ခုအပါအဝင်ဖြစ်သည်။ ဥပမာအနေဖြင့် အန္တရာယ်ဖြစ်စေသော ေဆာ့ဖ်ဝဲလ်နင့် မကောင်းသည့် ဝက်ဘ်ဆိုဒ်များမှ တိုက်ခိုက်ခံရခြင်းများကို ကာကွယ်ရပ်တန့်စေပြီး ရှင်းလင်း ေပးသည့္ StopBadware.org ကုိကူညီတည္ေထာင္ေပးခဲ့သည္။

## Stickers (စတစ်ကာများ)

အွန်လိုင်းတွင်သင်အားလုံခြုံစိတ်ချမှုရှိစွာနေထိုင်ရန်ကူညီပေးနိုင်မည့်နည်းလမ်း(၁၅)ခု။

ပိုမိုလုံခြုံစေသောနည်းလမ်းများအတွက် www.google.com/safetycenter

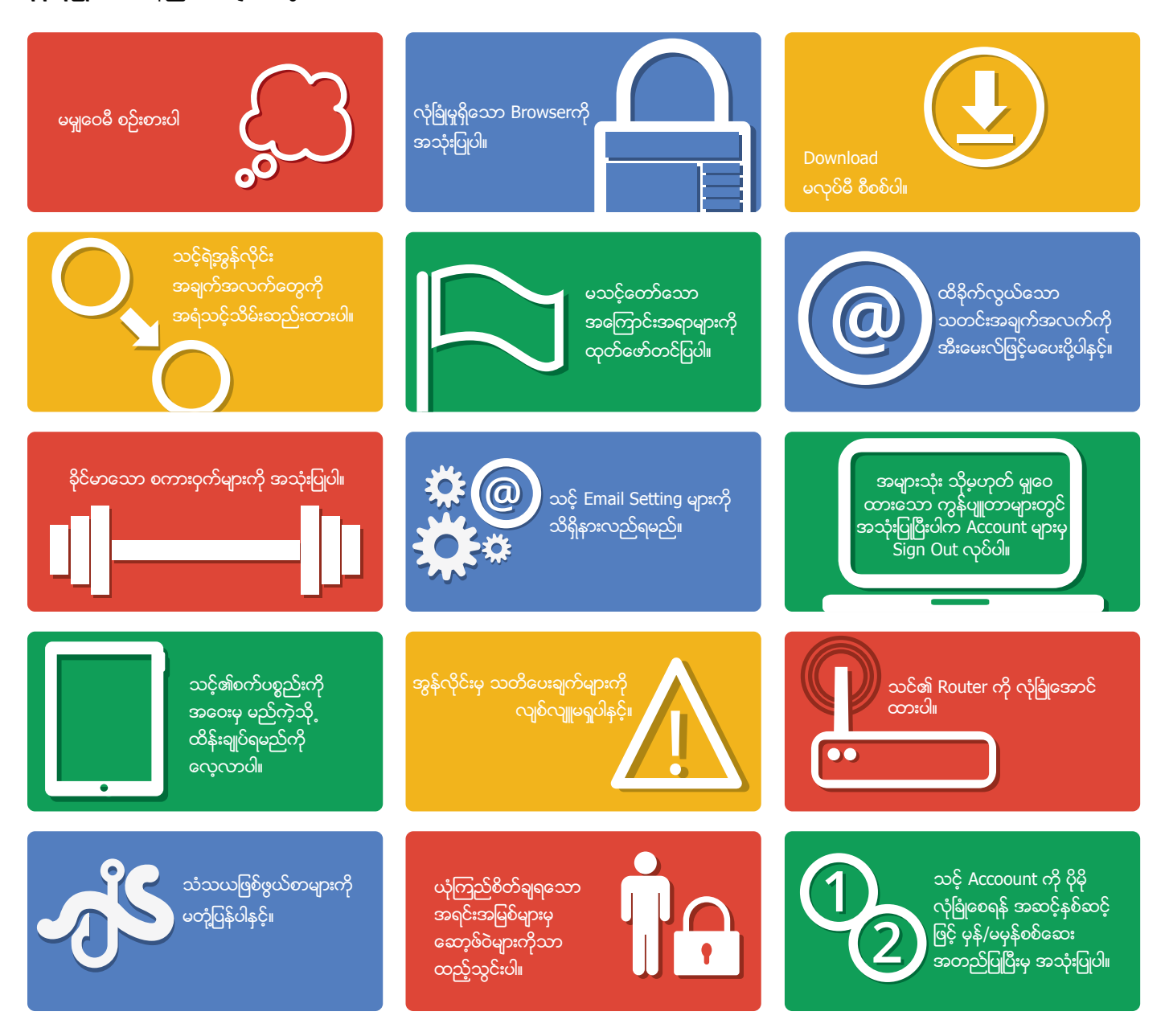

# အွန်လိုင်းပေါ်တွင် မည်ကဲ့သို့တေးကင်းလုံခြုံစွာ ေနထိုင္ရသည္ ႏွင့္ပတ္သက္ၿပီး အေသးစိတ္ သိရွိလုိပါက www.google.com/safetycenter သို့ဝင်ရောက် လေ့လာ ႏိုင္ပါသည္။

# Google Online ေပါ်တွင် မည်ကဲ့သို့လုံခြုံစွာနေထိုင်ရမည်နှင့် ပတ်သက်၍သတင်းအချက်အလက်များ ပိုမိုသိရှိလိုပါက **www.google.com/safetycenter** တြင္ ၀င္ေရာက္ ေလ့လာႏိုင္ပါသည္။